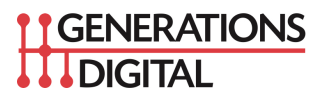

# **UTM Campaign Tagging for Google Analytics 4 (GA4)**

July 2022

The new UTM tagging options with GA4 are a significant improvement over what was available through Google Analytics Universal. As a reminder, the current GA Universal will stop tracking new analytics data on July 1, 2023.

#### **Why is proper UTM Tagging Important?**

Without UTM tagging campaign URLs, all the downstream website click activity will be either partially visible, or completely invisible to Google Analytics. This means dealers will not know which campaign delivered the best results, vs. the campaigns delivering poor results.

# **Setting up Campaign Tracking**

**Step 1:** The dealer should first determine what they want to promote. In the sample case below, the dealer is promoting a brake pad replacement coupon through an email campaign.

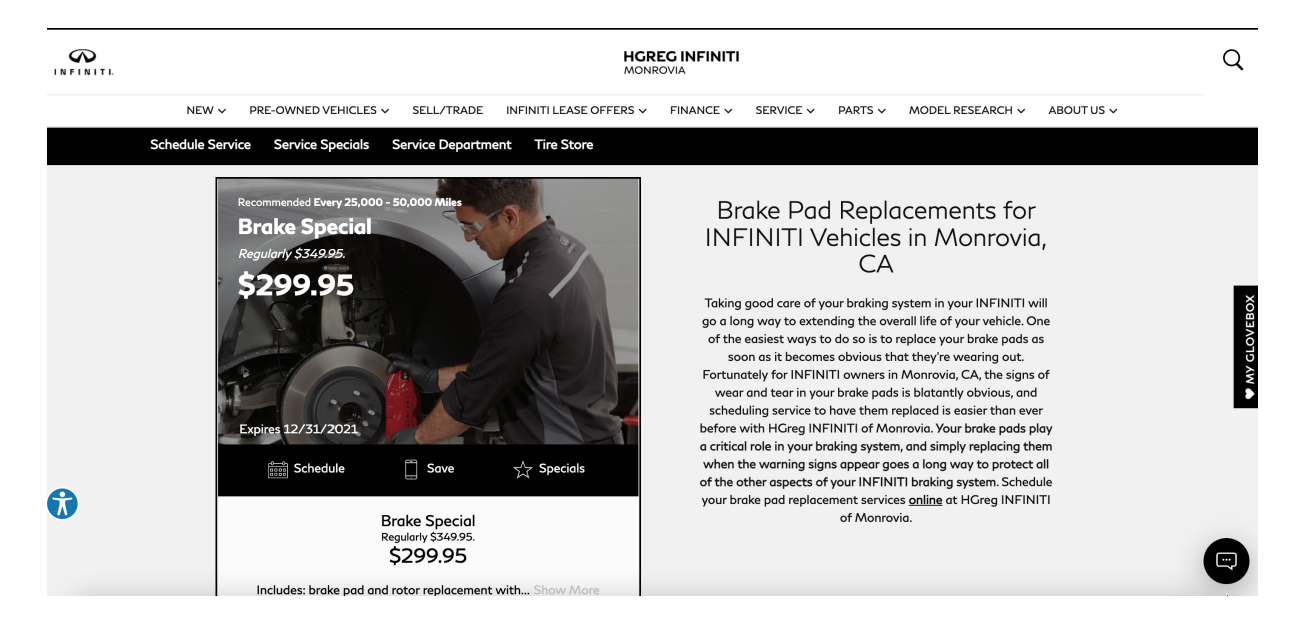

**Step 2:** The first step is to visit the Google URL Builder website: https://ga-dev-tools.appspot.com/campaign-url-builder/

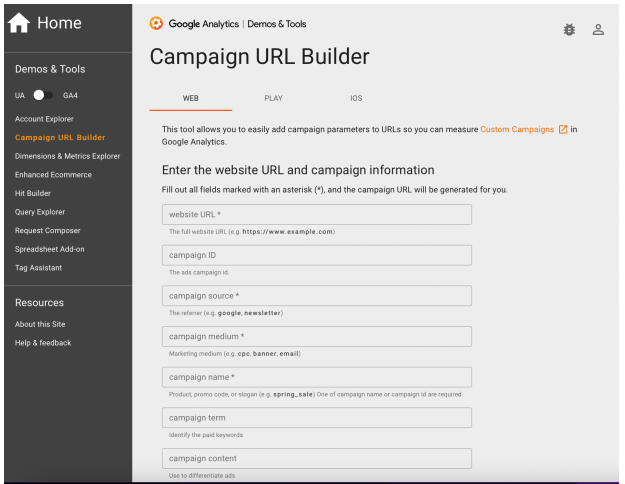

**Step 3:** Copy the entire URL of the specials page on the dealership website and paste into Google URL Builder.

https://www.infinitimonrovia.com/service/brake-pad-replacement-fod36-2321/

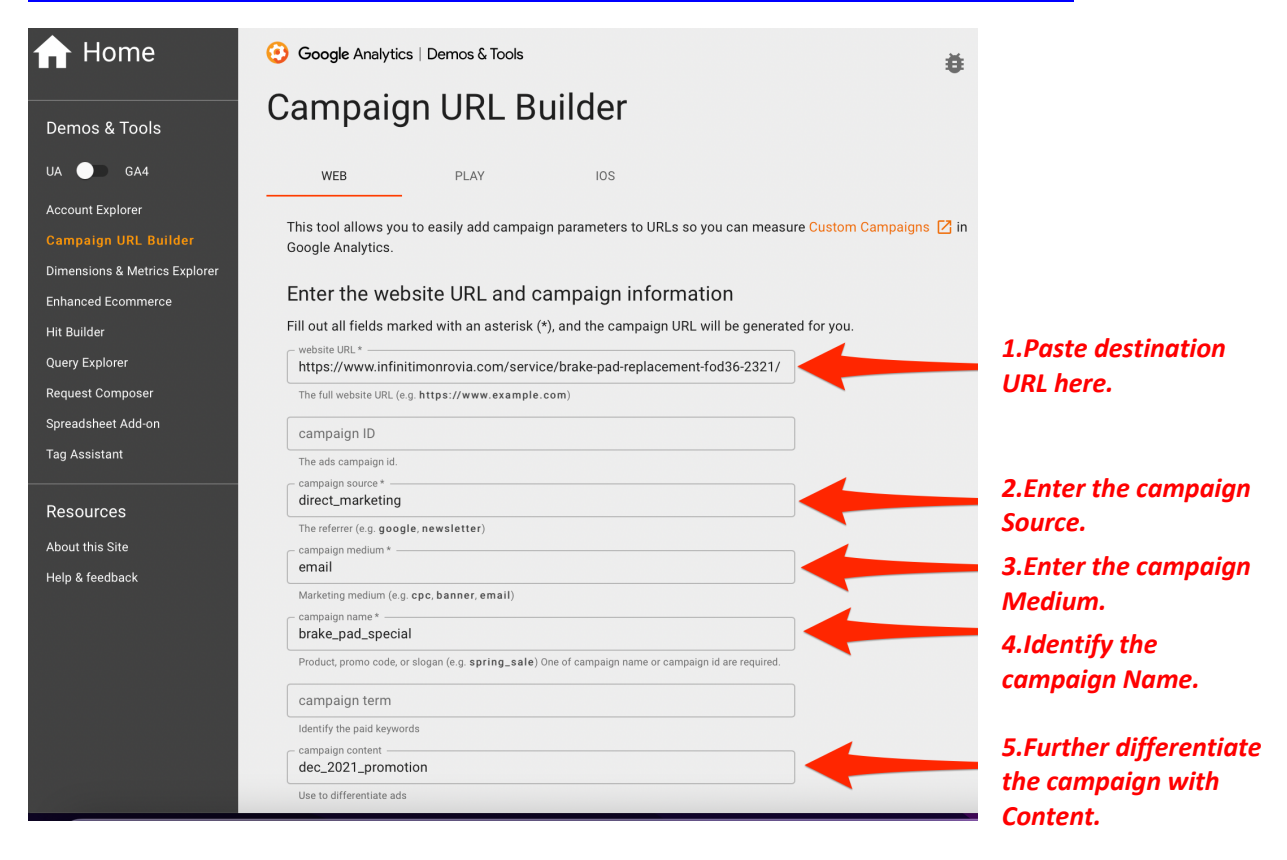

**Step 4:** The dealership must make sure they follow the standards for properly entering the campaign, medium, and other information for the Google URL Builder.

The biggest mistake dealers make is not choosing one of Google's pre-defined mediums. Vendors will often make up their own medium, which prevents Google from properly sorting the campaign traffic. UTM parameters also must use all lowercase, and without spaces, instead using underscores () or dashes (-).

Here are some examples:

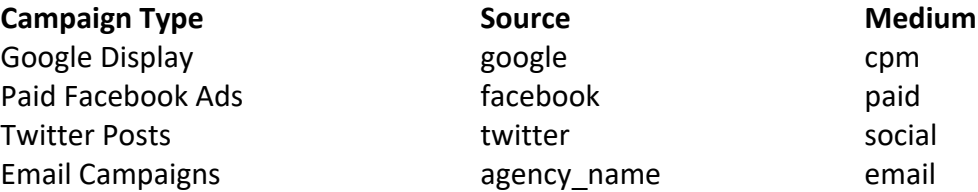

Here is Google's full list of valid mediums for UTM-tagging with Google Analytics 4:

**Affiliates**

Medium = affiliate

**Audio** Medium exactly matches audio

**Cross-network** Campaign Name contains "cross-network"

**Direct** Source exactly matches direct AND Medium is one of ("(not set)", "(none)")

**Display** Medium is one of ("display", "banner", "expandable", "interstitial", "cpm")

**Email** Source = email|e-mail|e\_mail|e mail OR Medium =  $email|e-mail|e-mail|e$ 

**Mobile Push Notifications** Medium ends with "push"

OR Medium contains "mobile" or "notification"

#### **Organic Search**

Source matches a list of search sites OR Medium exactly matches organic

## **Organic Shopping**

Source matches a list of shopping sites OR Campaign name matches regex ^(.\*(([^a-df-z]|^)shop|shopping).\*)\$

## **Organic Social**

Source matches a regex list of social sites OR Medium is one of ("social", "social-network", "social-media", "sm", "social network", "social media")

## **Organic Video**

Source matches a list of video sites OR Medium matches regex ^(.\*video.\*)\$

# **Paid Search**

Source matches a list of search sites AND Medium matches regex  $\sqrt{$ .\*cp.\*|ppc|paid.\*)\$

# **Paid Shopping**

(Source matches a list of shopping sites OR Campaign Name matches regex ^(.\*(([^a-df-z]|^)shop|shopping).\*)\$) AND Medium matches regex  $\sqrt{(*)}$ .\*cp.\*|ppc|paid.\*)\$

#### **Paid Social**

Source matches a list of social sites AND Medium matches regex  $\sqrt{$ .\*cp.\*|ppc|paid.\*)\$

#### **Paid Video**

Source matches a list of video sites AND

Medium matches regex ^(.\*cp.\*|ppc|paid.\*)\$

**Referral**

Medium = referral

#### **SMS**

Medium exactly matches sms

**Step 5:** The tool will automatically generate the URL with UTM codes added at end.

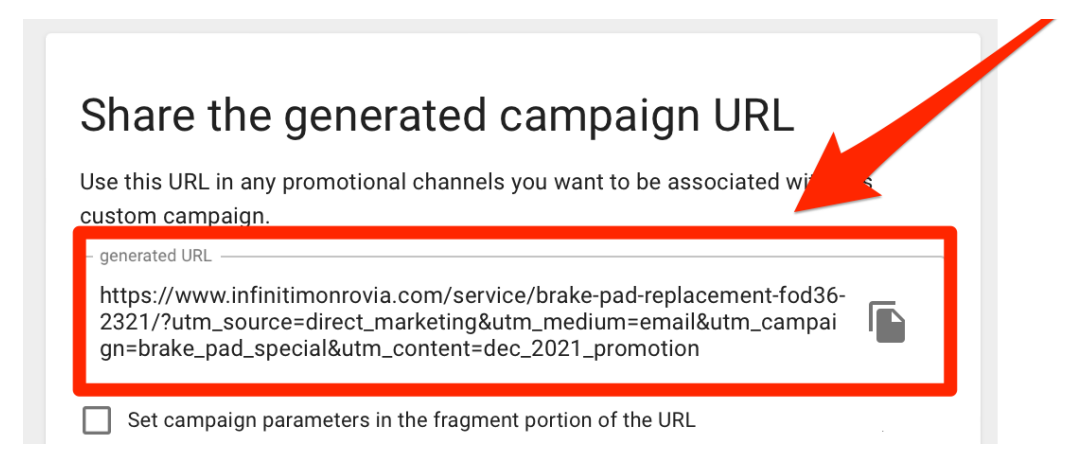

**Step 6:** If the URL will be visible to shoppers, dealers can shorten the URL, to create a memorable link across the campaign (email, social, etc.).

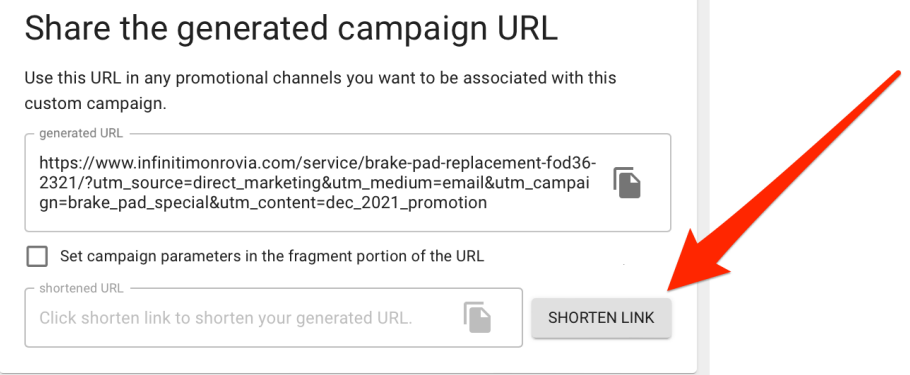

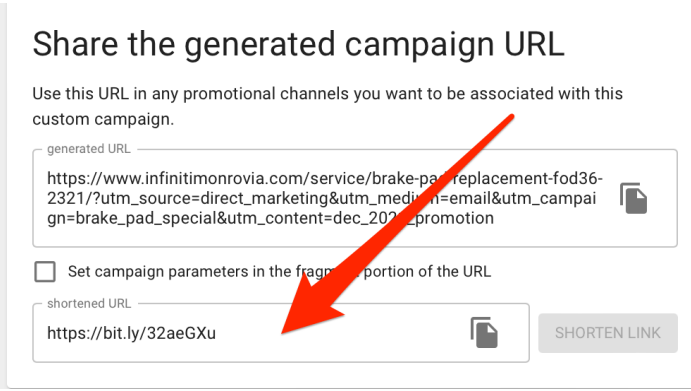

Use the  $\blacksquare$  to copy the link.

**Step 7:** Once the UTM tagged URL has been created in the Google URL Builder, the dealer should then use this tagged URL in their email campaign.

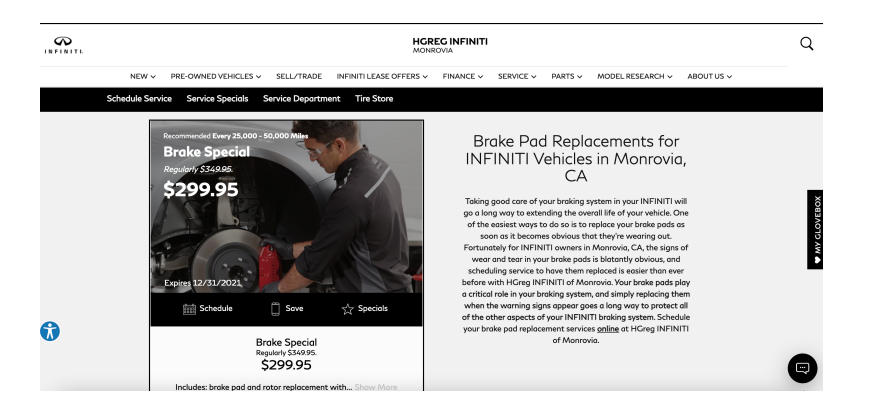

**Step 8:** Using Google Analytics 4, dealers can easily track campaigns for each UTM tagged URL.

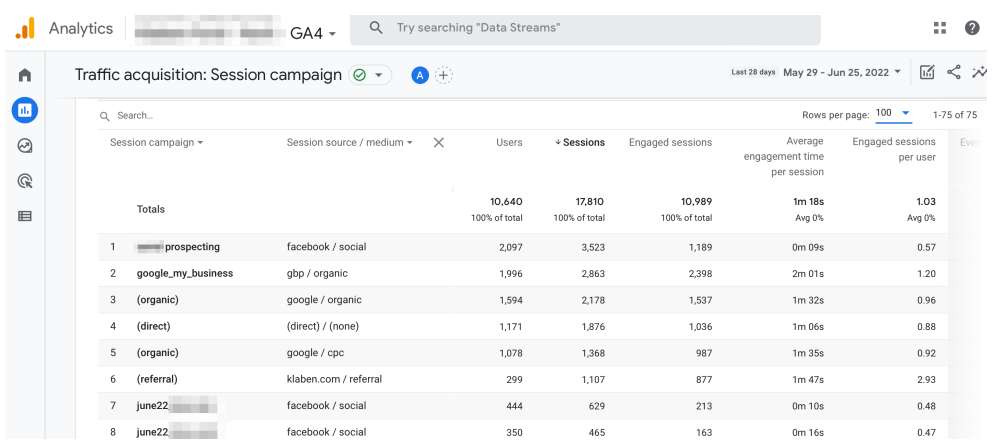

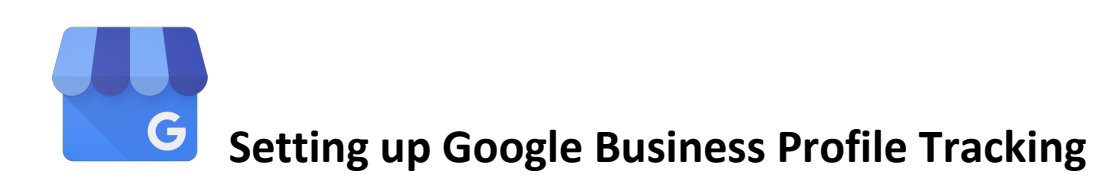

A flaw in the Google Business Profile system is that, unless the website link is UTM-tagged, the traffic goes into the Direct channel.

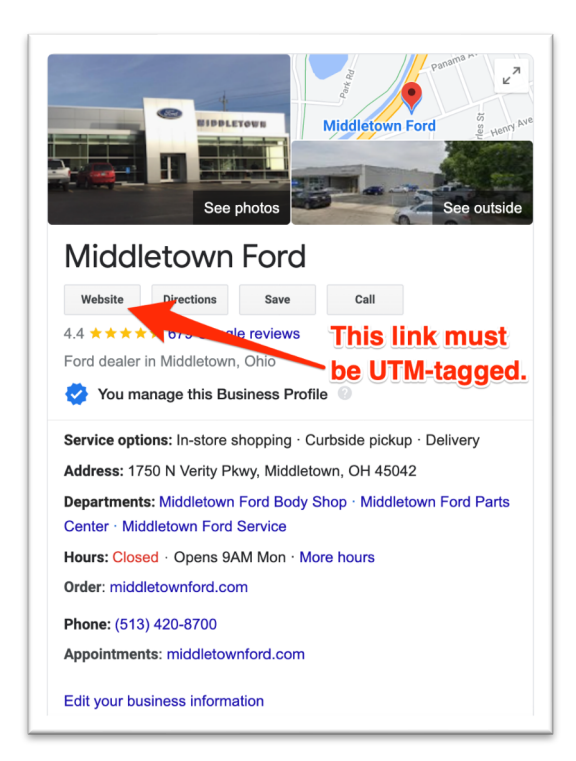

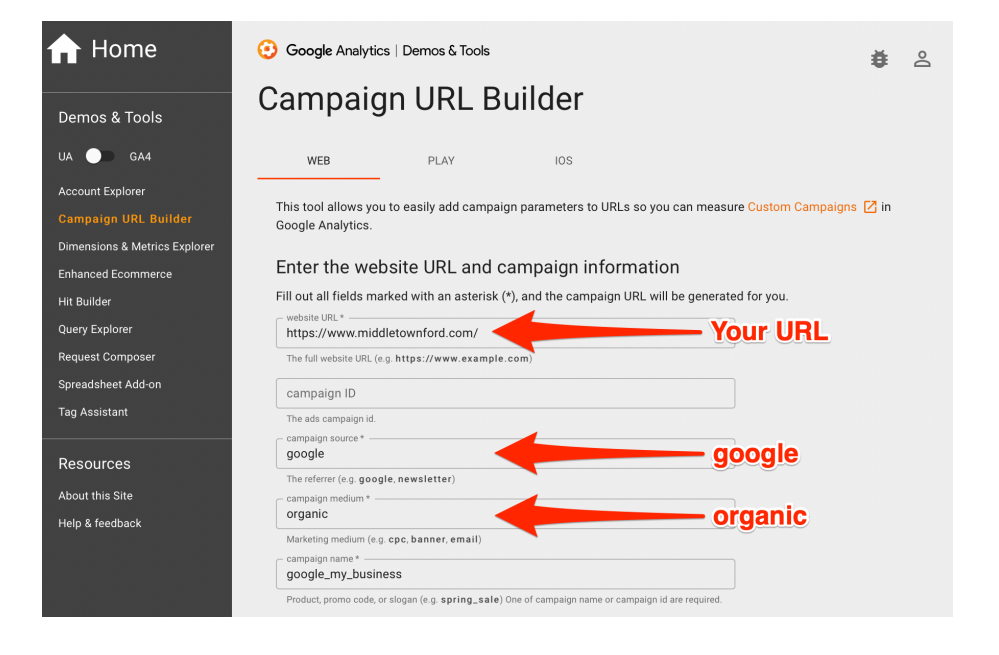

Above are the parameters for proper UTM tagging for dealership website links in their Google Business Profile(s). If dealerships have multiple GBPs for sales, service and body shop, they would need to separately UTM tag each GBP's website URLs. Keep in mind for service they would deep link to the dealership service landing page, and the same with body shop.